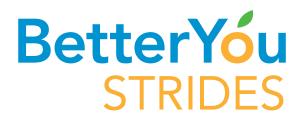

## How to Complete your Health Assessment

- 1. Login to www.floridablue.com
- 2. On the right side of the page you will see "Your Guide to Better Health" Better You Strides click "Get Started"
- 3. Select Active Program or Select Add Programs
- **4.** Find the Health Assessment WellCard and click on join now/get started
- **5.** The Health Assessment WellCard will now be added to your Active Programs tab
- **6.** On the Health Assessment WellCard, click show activities/take Health Assessment
- 7. Your completed Health Assessment will now be located under Previous Programs

  Complete all Health Assessment questions

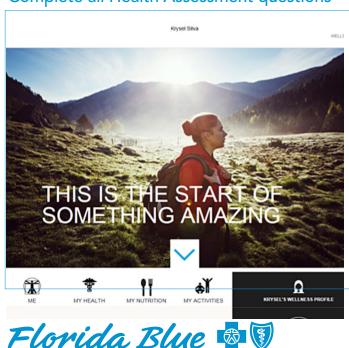

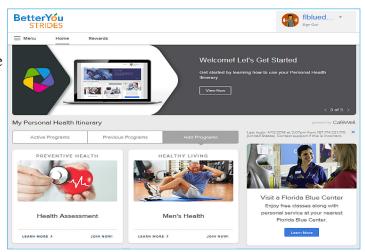

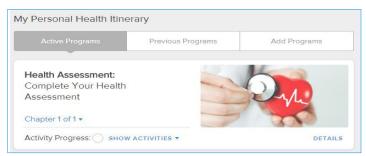

## View your wellness report

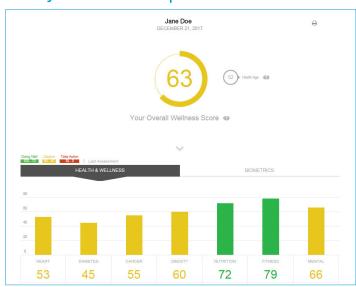